# **Manual (From Release Version 5.4)**

# **Standard Scorecard**

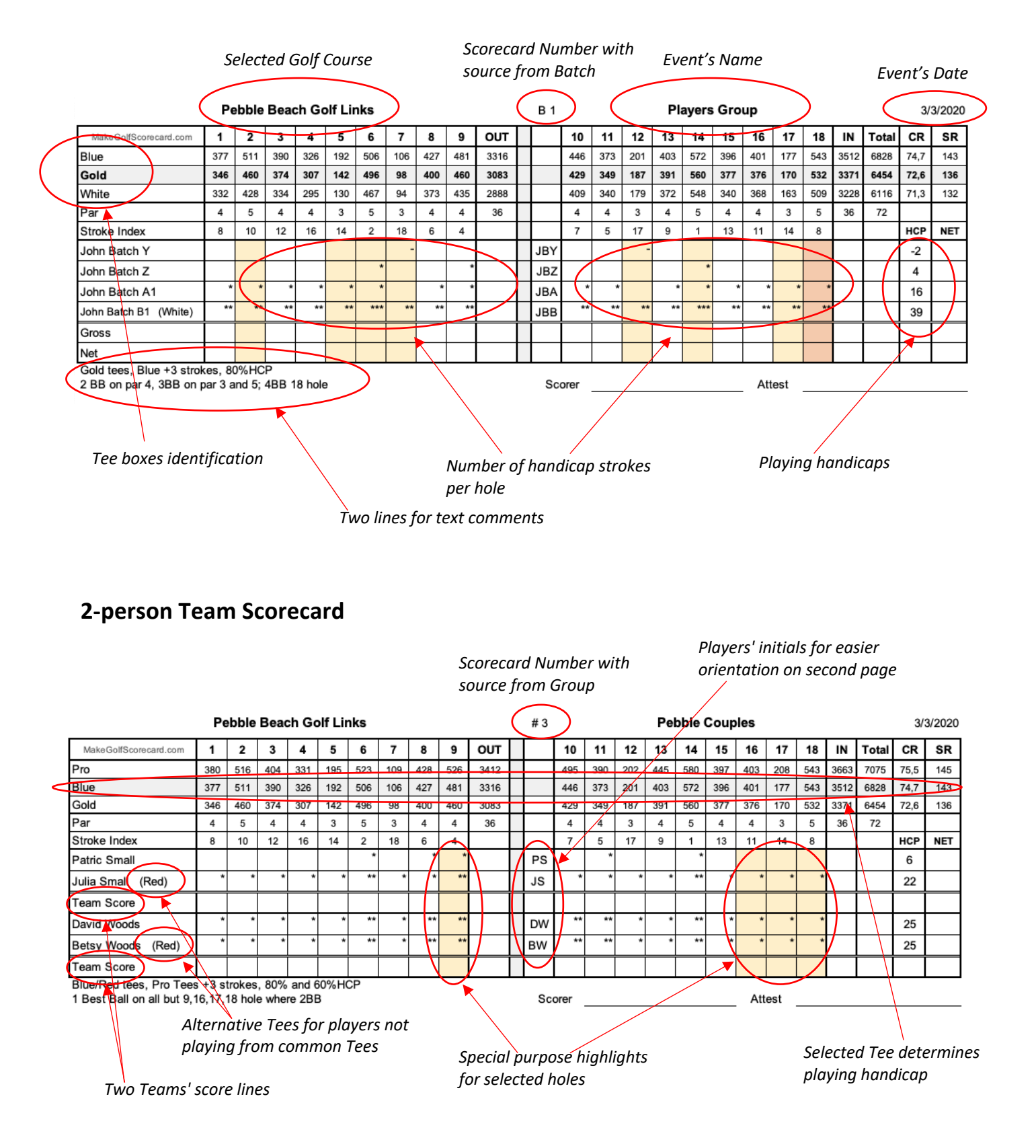

# **Worksheet structure**

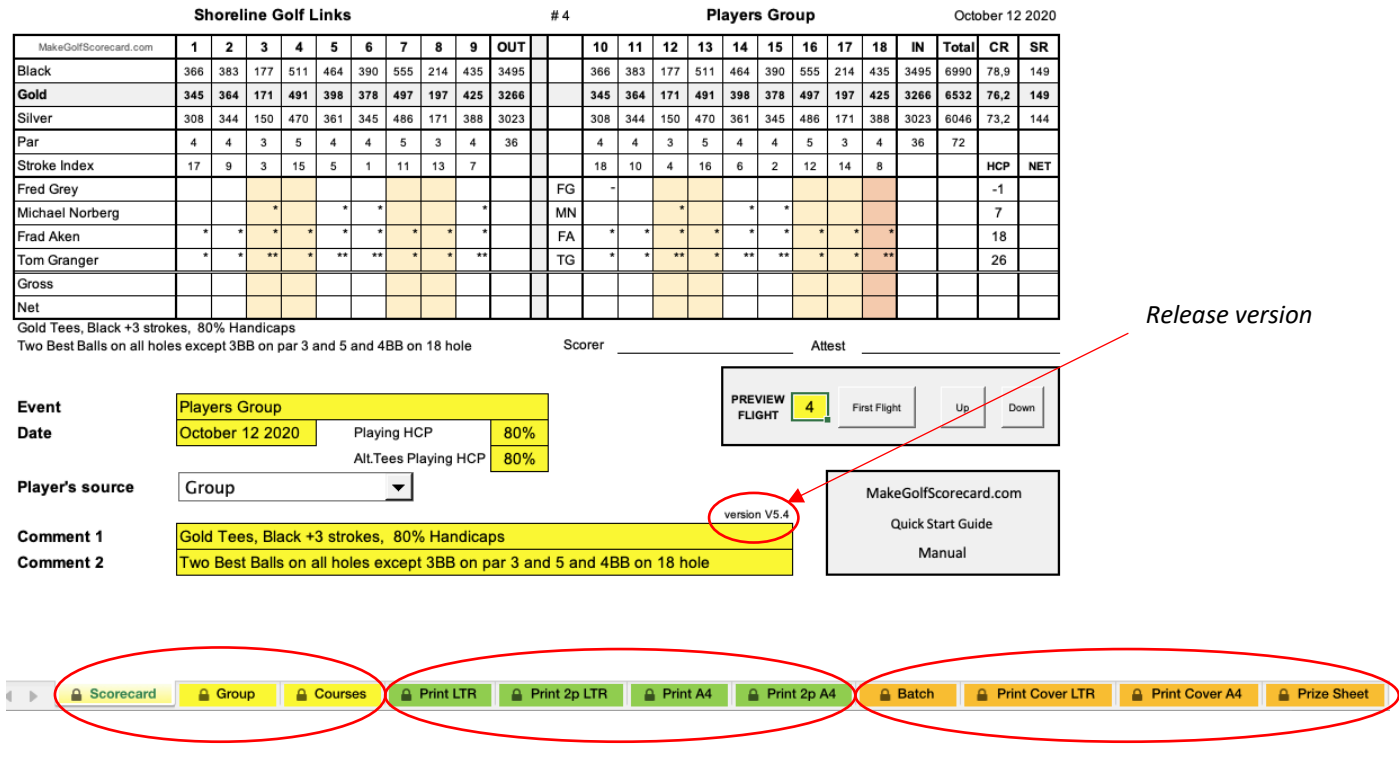

There are 3 categories of worksheets, denoted by different colors:

- Essential Worksheets Scorecard **Group A** Courses o Used for editing scorecard attributes, players and courses
	- o Must not be deleted or renamed!
- Printing Worksheets **A** PRT SA4 PRT S2p A4 A PRT SLTR A PRT S2p LTR
	- o Used for printing scorecards with preset formats
	- o You can rename Worksheets or delete ones that are not being used
- Miscellaneous Worksheets  $\triangle$  Batch A Back side LTR **A** Back side A4 **Prize Sheet** 
	- o Worksheets with supporting functions
	- o You can delete Worksheets that are not being used

# **IMPORTANT: Copy & Paste Functions**

MakeGolfSCorecard is using lots of formulas and cell formatting. Overwriting that information may cause tool to not operate properly.

**There is really no need to use Copy and Paste function** in MakeGolfScorecard. All data can be entered manually or there are built in functions to transfer single or blocks of data.

If you decide on using Copy and Paste anyway, try to use it carefully and you must always use **Paste values only** or **Keep Destination Formatting** options while pasting your data.

Despite the fact that the default Paste function has been preset to paste values only. There are slights differences depending on the computer platform being used to run Excel.

# **PC Windows**

For users running Excel on PC Windows the paste function is now automatically set to Paste values only. You can use standard Ctrl+C and Ctrl+V if needed.

# **Apple Mac**

For users running Excel on Apple Mac the function is set to Control C (Ctrl+C) and Control V (Ctrl+V).

**DO NOT** use Command C and Command V shortcuts in Excel running on Apple Mac .

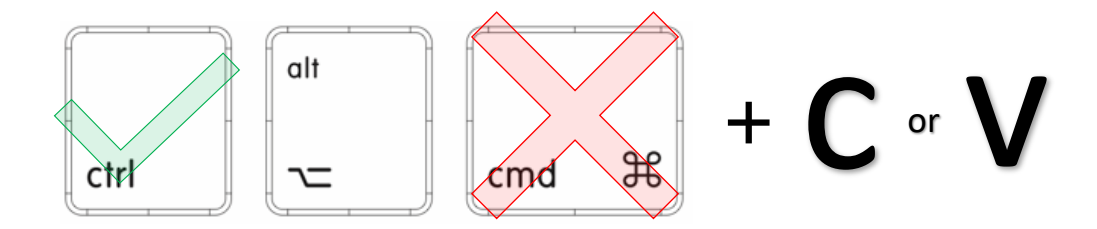

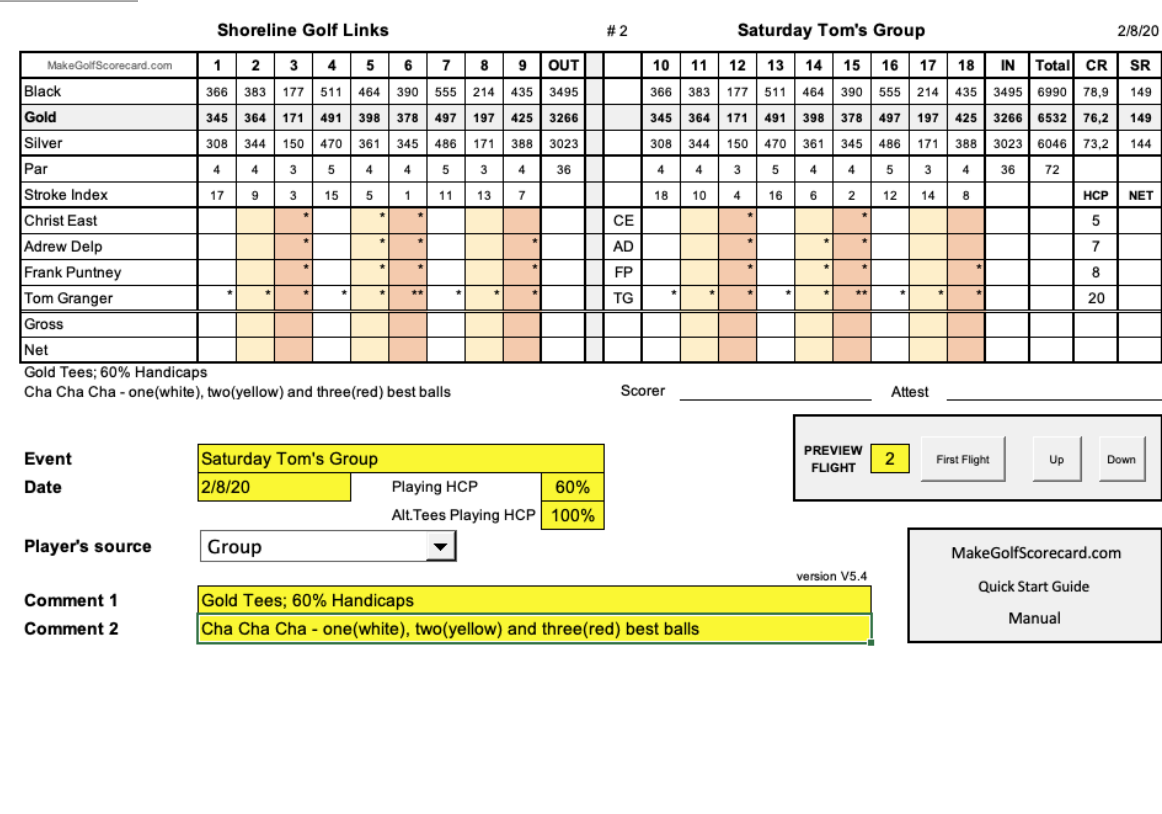

On this worksheet you can edit scorecard's default fields that will be used on all scorecards. You can also preview, print and browse through your finished scorecards from **PREVIEW FLIGHT Submenu**.

A Scorecard A Group A Courses A Print LTR A Print 2p LTR A Print A4 A Print 2p A4 A Batch A Print Cover

**Event, Comment 1** and **Comment 2** lines are text fields used to personalize your scorecard.

**Date** doesn't require any standardized date format entry, but as a regular text field will simply copy the field to scorecards.

**Playing HCP** sets what percentage of player's playing handicap will be used on scorecard. 100% HCP equals to full playing handicap as determined by player's handicap and golf course slope and index rating.

**Playing HCP2** sets what percentage of playing handicap will be used on scorecard for players playing from alternative tees.

**Player's source** pop up determines the source of players for scorecards. There are two options – **Group** is being used to feed players from **Group Worksheet** or the other option is to use players from **Batch Worksheet**.

**PREVIEW FLIGHT Submenu** shows which flight is currently populating the scorecard and buttons First Flight, Up and Down will browse through your set of flights.

#### **△ Scorecard**

# **Scorecard** Worksheet

**Group** Worksheet

**Group** 

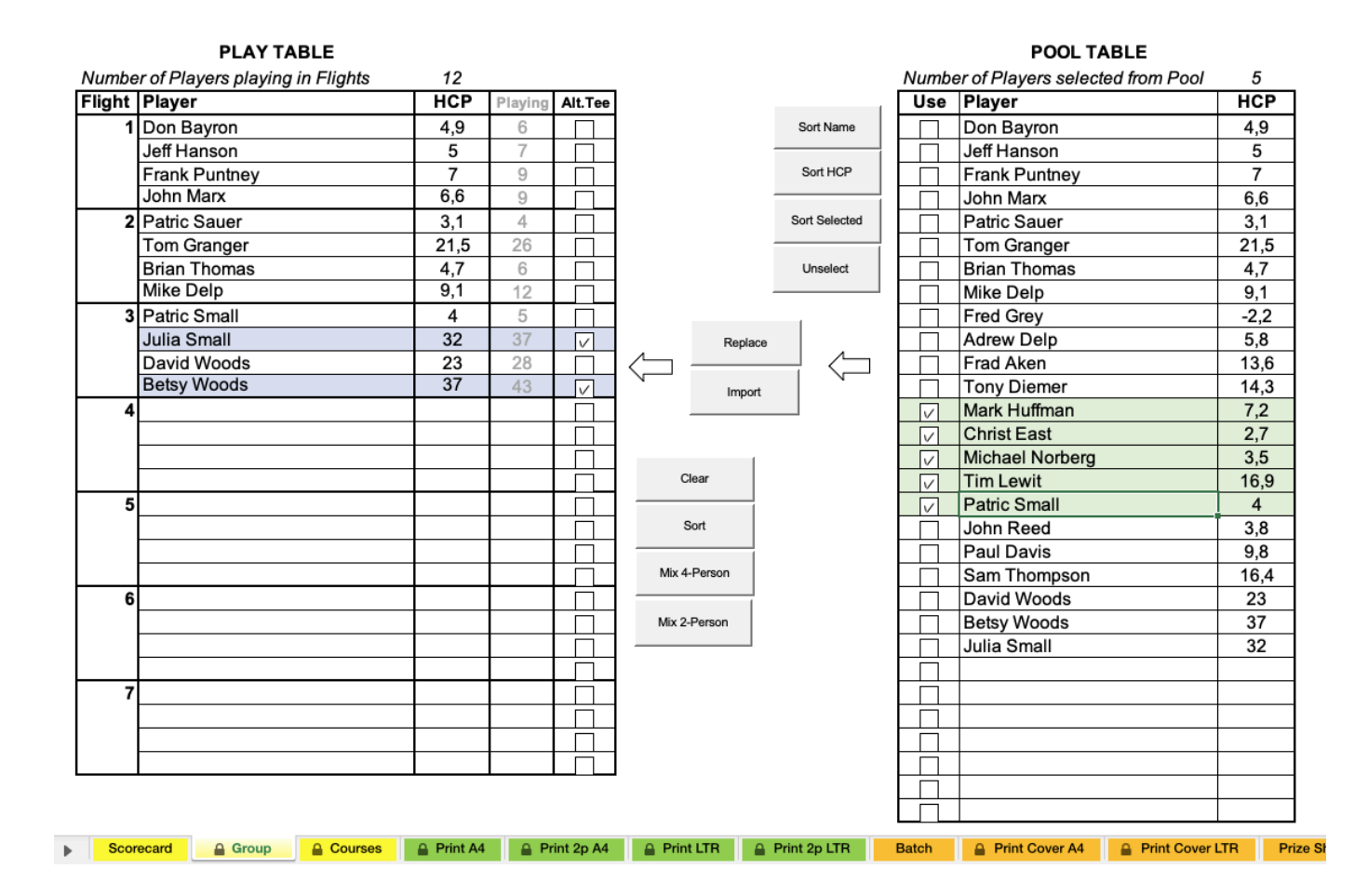

**POOL Table** is the source of up to 30 players in your group. Use this table to add new players, delete players no longer playing in your group or adjust their handicaps.

**Use Checkboxes** select players for import to **PLAY TABLE** to fill flights. You have the option to create flights manually by selecting and importing each player at the time or select and import all of them with just one click.

#### **Buttons**:

- **Sort Name:** sorts all players in **POOL Table** in alphabetical order.
- **Sort HCP:** sorts all players in **POOL Table** with respect to their handicap.
- **Sort Selected:** sorts all selected players in **POOL Table** according to their handicap.
- **Unselect:** clears all checkboxes in **POOL Table**.
- **Replace:** replaces a player from **PLAY Table** with selected player from **POOL Table**. Click and highlight a player in **PLAY Table** that you want to replace and check **Use Checkbox** of a new alternate player from **POOL Table**. Press **Replace Button** to execute.
- **Import:** imports selected players from **POOL Table** to **PLAY Table**.
- **Clear:** clears **PLAY Table**.
- **Sort:** sorts players in **PLAY Table** according to their handicaps.
- **Mix 4-person:** randomly shuffles players in **PLAY Table** to create equally weighted 4 person flights based on their handicaps. In order to be able to create flights with similar handicap distribution no partial flights should be in **PLAY Table** before applying the **Mix 4-person** function.
- **Mix 2-person:** randomly shuffles players in **PLAY Table** to create equally weighted 2 person teams in flights based on their handicaps. Even number of players must be in **PLAY Table** in order this feature can function properly.

**PLAY Table** Playing Handicap column shows the exact playing handicap calculated from player's handicap and course slope/index rating for selected course and tees.

Players can be also entered to **PLAY Table** individually without using **POOL Table**. In case that there is no need to keep players for future games in **POOL Table**, just enter each player's name and handicap directly to **PLAY Table**.

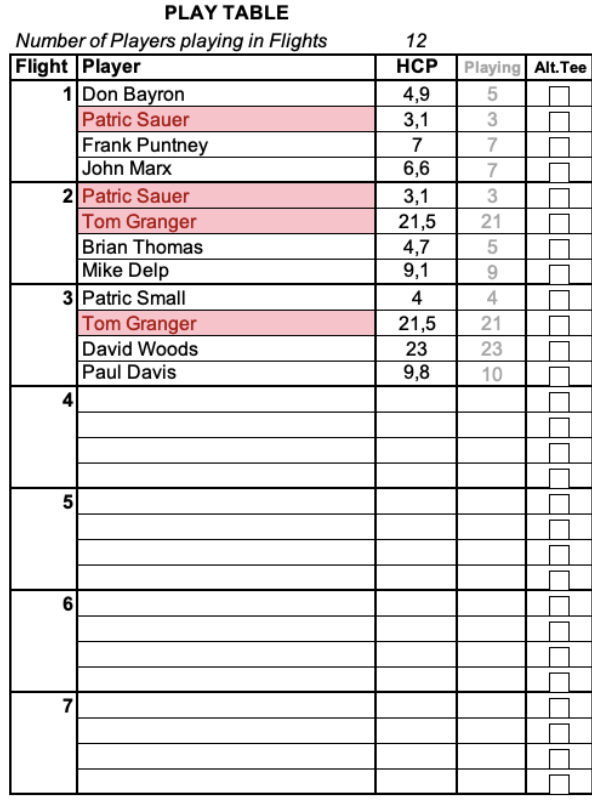

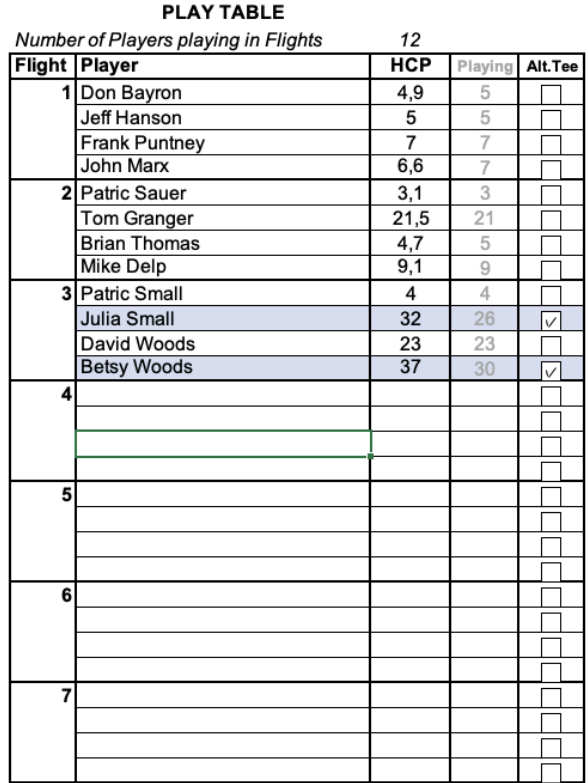

Red background highlights players with duplicate entries.

Blue background highlights players playing from the alternative tees. Alternative Tees selection is done in **Courses Worksheet**.

#### **Courses** Worksheet **△ Courses**

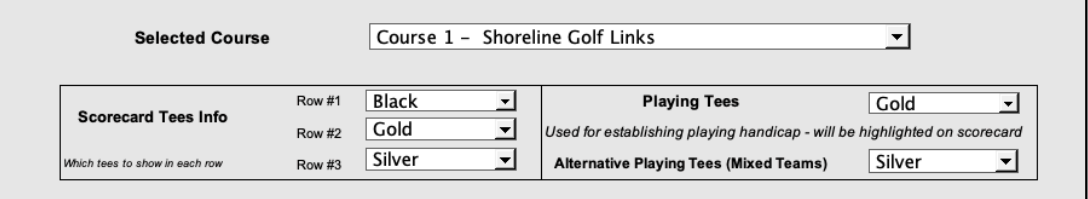

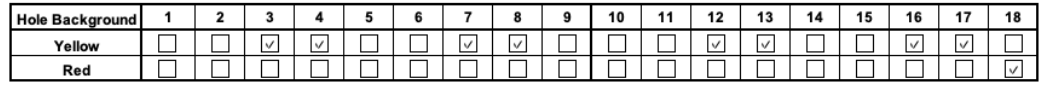

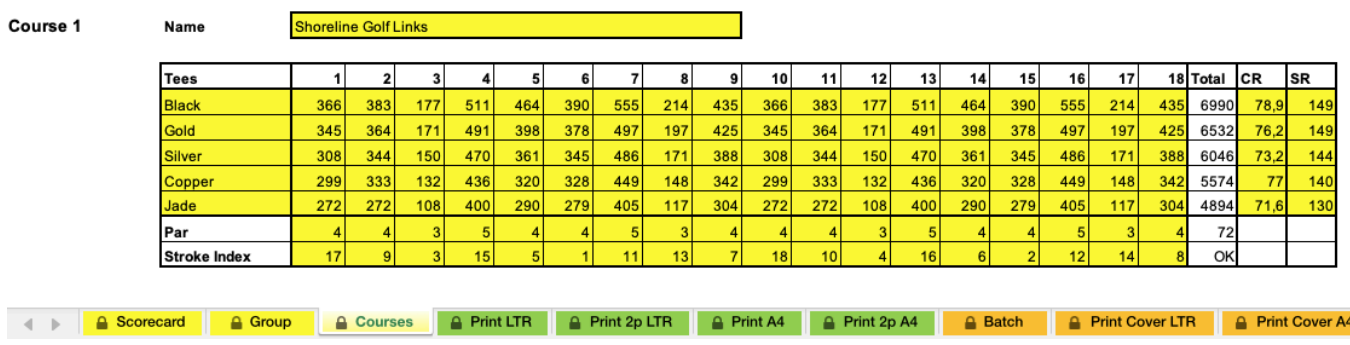

**Select Course Pop up** selects which golf course will fill your scorecard.

**Scorecard Tees Info Pop ups** assigns specific Tees to each of three lines designated for Tee info.

**Playing Tees Pop up** specifies what tees players are playing from. This Tee will be highlighted on scorecard and slope and index rating will be used to calculate playing handicaps.

Select –Empty— if you want to use your handicaps as playing handicaps without course index adjustment.

**Alternative Playing Tees Pop up** specifies second set of tees for players playing from Alternative Tees. Names of players playing from this Tee will be altered on scorecard with this alternative tee name and their playing handicap will be adjusted accordingly. Alternative Tees option is set in **Group** or **Batch Worksheet**.

**Hole Background Check Boxes** will highlight selected holes with two different background colors. Can be used for highlighting specific holes for different game types.

**Courses 1 – 10 Tables** store all golf course info needed for scorecard. Course name with Tee names and distances of your playing Tees together with par, stroke index and course ratings must be entered in yellow fields.

**Batch** Worksheet A Batch

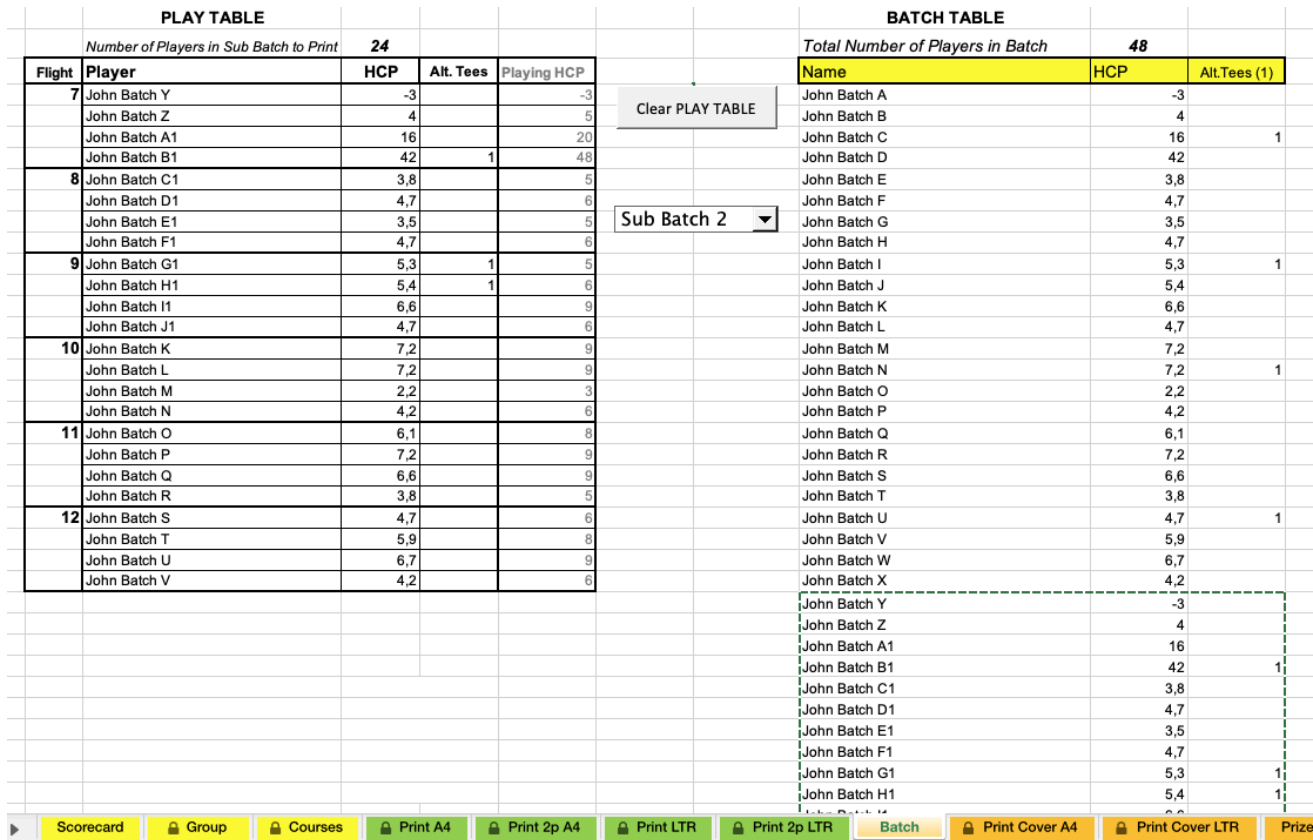

Batch worksheet can be used to enter up to 144 players to populate your scorecards.

**Player's Source** must be switched to Batch in **Scorecard Worksheet** in order to feed players to scorecards from this source!

Enter or paste all your players to **BATCH TABLE**. The counter on top shows total number currently entered players.

All players from **BATCH TABLE** will be automatically copied to **PLAY TABLE** in sub batches of 24 players to fill scorecards. These sub batches are selected by pull down switch. The currently selected sub batch will be outlined in **BATCH TABLE** and will be copied to **PLAY TABLE**. In order to print all players from your batch select sequentially all sub batches, print each sub batch individually and keep repeating until you cover all players.

**Print Cover LTF** 

 $\triangle$  Batch

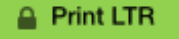

#### **Printing Worksheets**

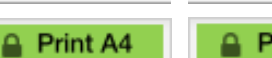

Cold Tone Block +2 strokes

 $\leftarrow$   $\leftarrow$   $\leftarrow$  Scorecard

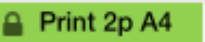

**Print 2p LTR** 

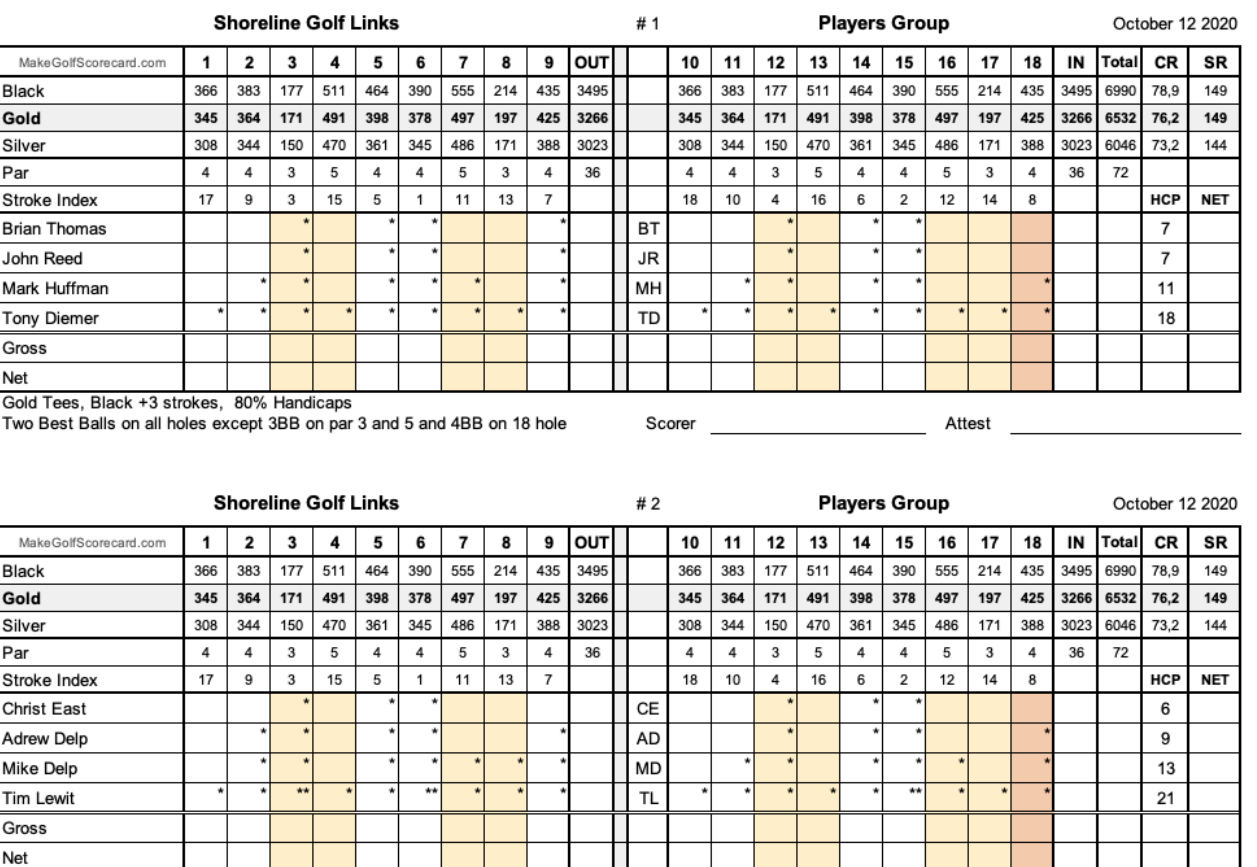

**Print LTR** Worksheet –for printing scorecards formatted for US Letter paper size.

**Print 2p LTR** Worksheet – for printing 2-player teams scorecards formatted for US Letter paper size.

A Print LTR A Print 2p LTR A Print A4 A Print 2p A4

**Print A4** Worksheet – for printing regular scorecards formatted for A4 paper size.

**Print 2p A4** Worksheet – for printing 2-player teams scorecards formatted for A4 paper size.

Printing Worksheets that are not being used can be deleted.

### **Print by using regular native Excel print function.**

**20% Hondi** 

A Group A Courses

From there you can browse through your scorecards, select number of pages and copies to print. There will be two scorecards per page.

You can also from the same Print Menu select print to PDF for saving your scorecards to PDF file.

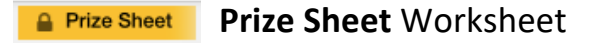

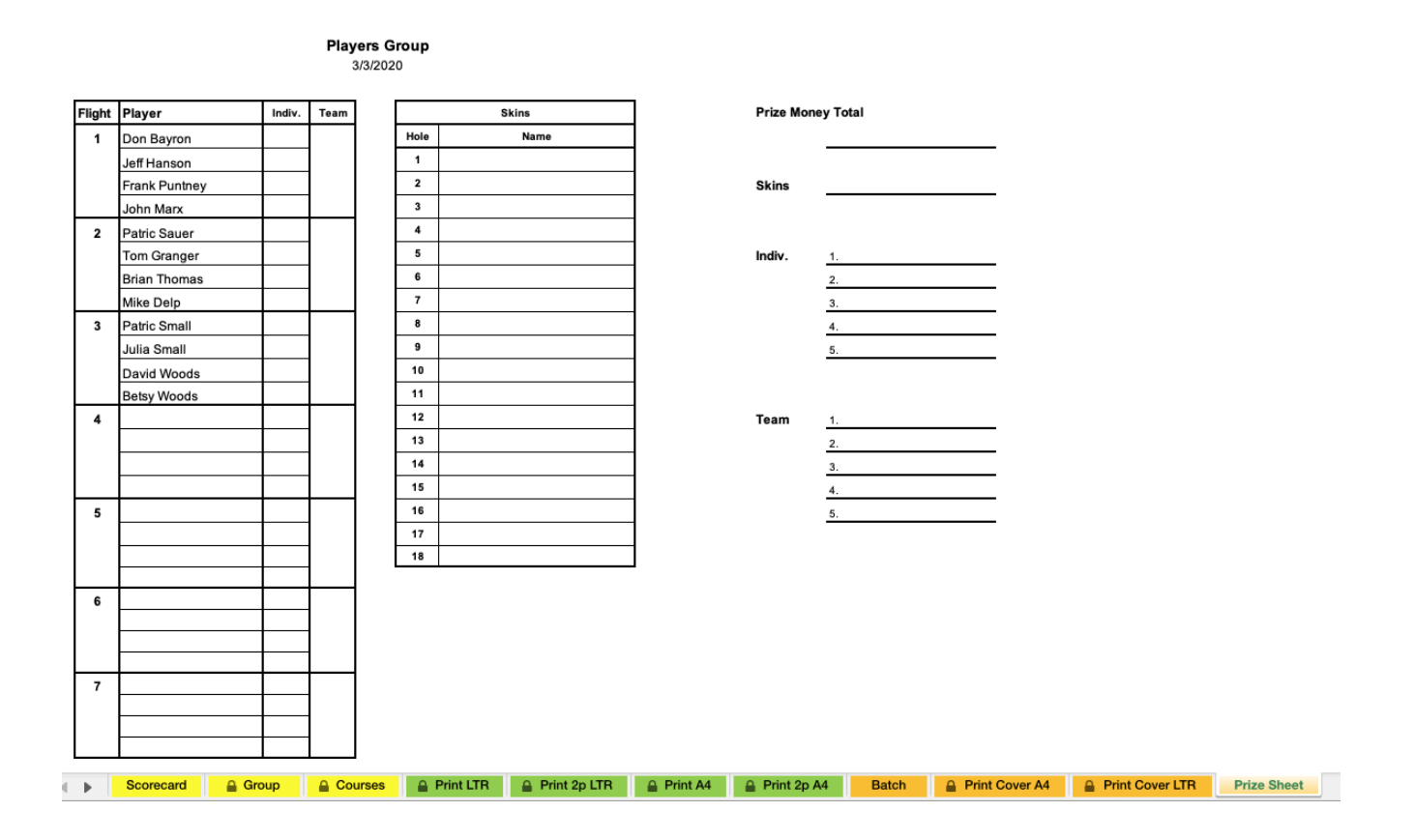

Print this page to help organize group bets for individual, team results as well as skin's payouts.

Flights will match your scorecards and will be automatically prefilled from your Group **PLAY Table**. Works only in Group mode.

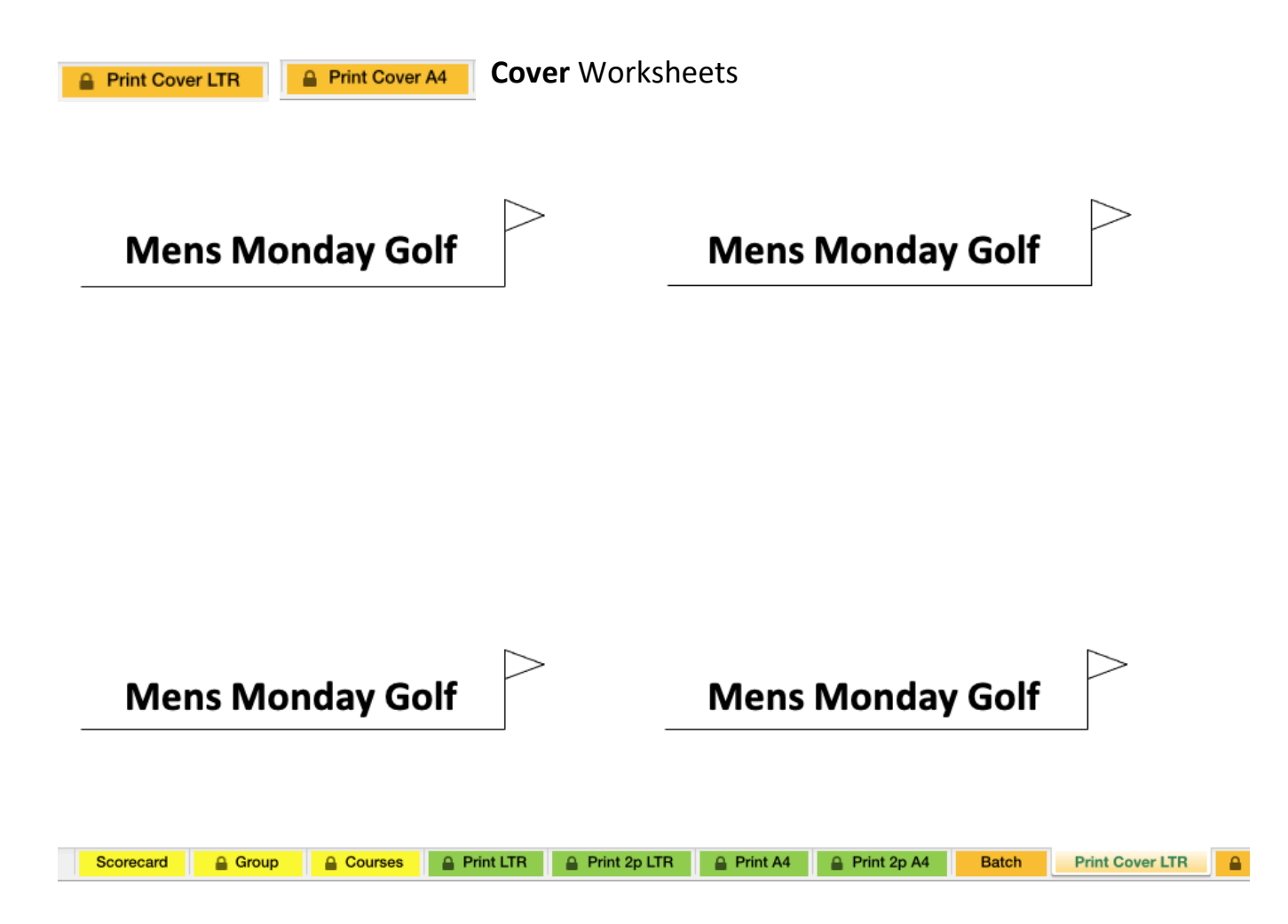

You can use this page to print your Event's name on the Cover (back side) of your scorecard. Just flip your printed scorecard and put it back in the printer. Select matching paper format as used for printing scorecard.

**Print Cover LTR** Worksheet is formatted for US Letter paper size.

**Print Cover A4** Worksheet is formatted for A4 paper size.

Cover Worksheet that is not being used can be deleted to simplify user interface.